# bclogo version 2.22

Maxime CHUPIN et Patrick FRADIN<sup>\*</sup> <notezik@gmail.com>

12 Janvier 2009

#### Résumé

Ce paquet permet la création, via Pstricks ou Tikz, de boîtes colorées avec un logo, un titre et une couleur de fond<sup>[1](#page-0-0)</sup>.

<span id="page-0-1"></span>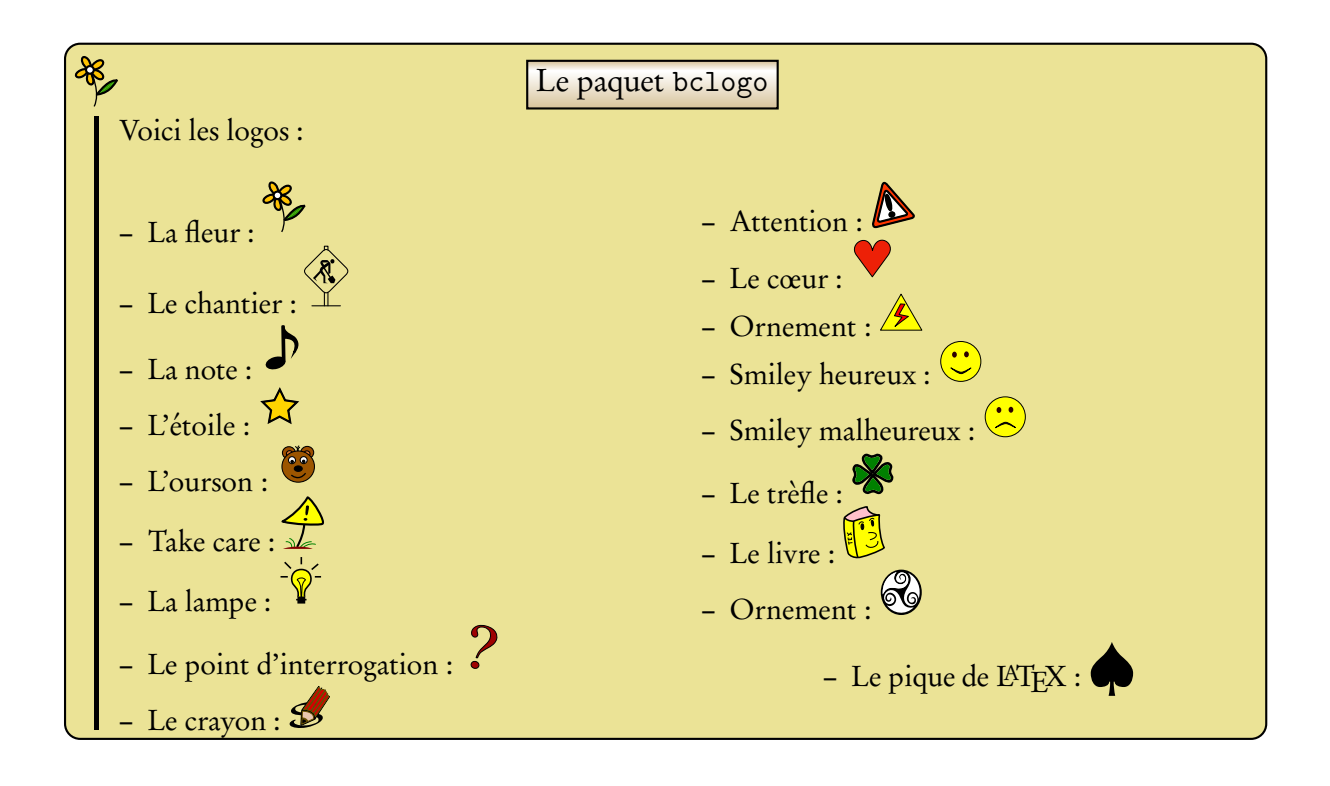

<sup>∗</sup>Merci à Jean-Côme CHARPENTIER, Ulrike FISCHER et Manuel PÉGOURIÉ-GONNARD

<span id="page-0-0"></span><sup>1</sup> Il y a bien entendu d'autres options

# Table des matières

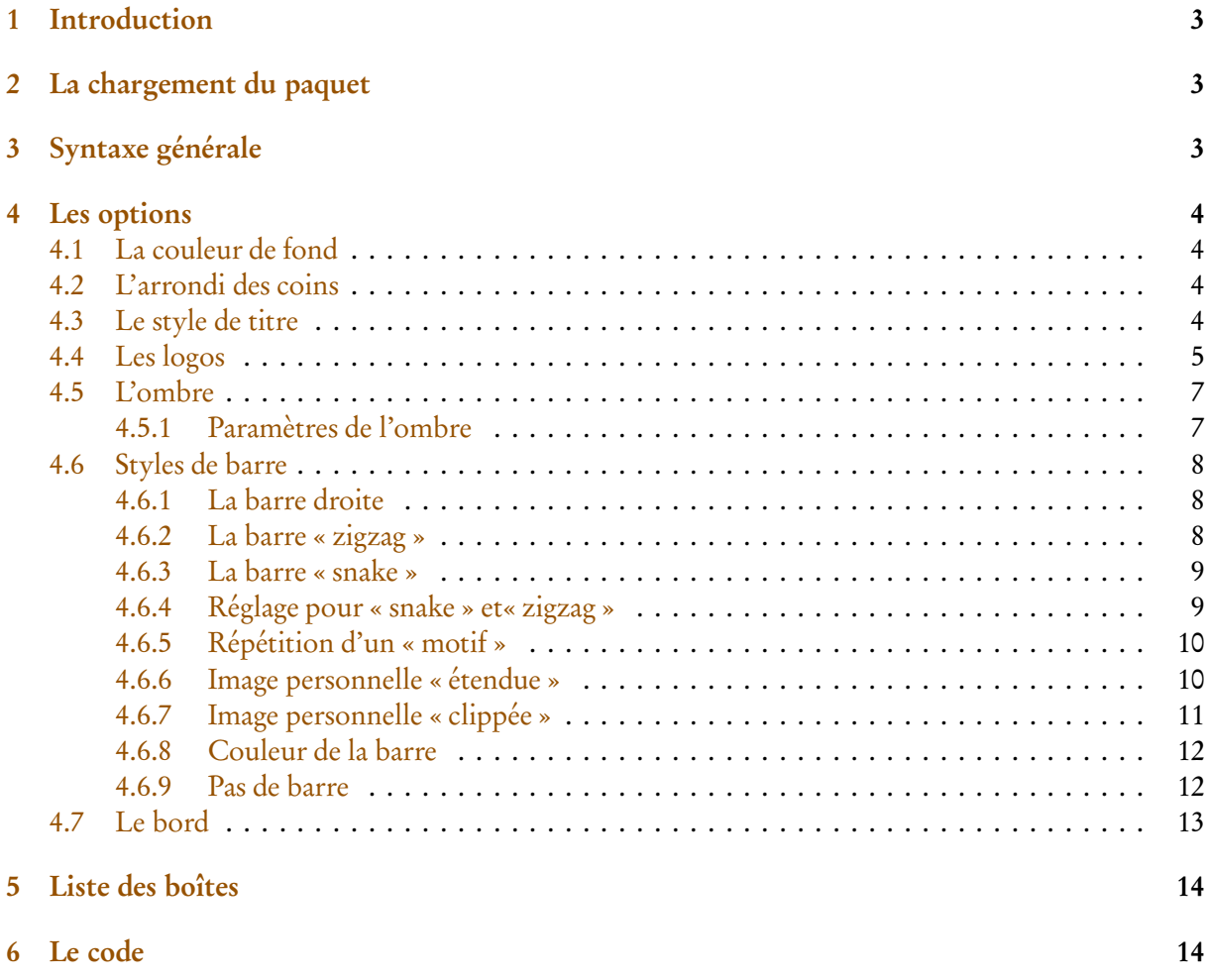

# <span id="page-2-0"></span>1 Introduction

Ce paquet a été créé pour faciliter la fabrication de boîtes colorées plus ou moins complexes disposant d'un titre, d'un logo et d'une couleur de fond. Depuis la version 2.0, bclogo s'appuie principalement sur Pstricks **ou** sur tikz<sup>[2](#page-2-3)</sup>. Ce paquet utilise xkeyva1 pour la gestion des paramètres. Ces boîtes permettent de colorer un peu les pages d'un document LATEX tout en mettant en relief le contenu de la boîte.

Pour son bon fonctionnement, il est nécessaire d'avoir les paquets suivants installés sur votre machine.

<span id="page-2-5"></span>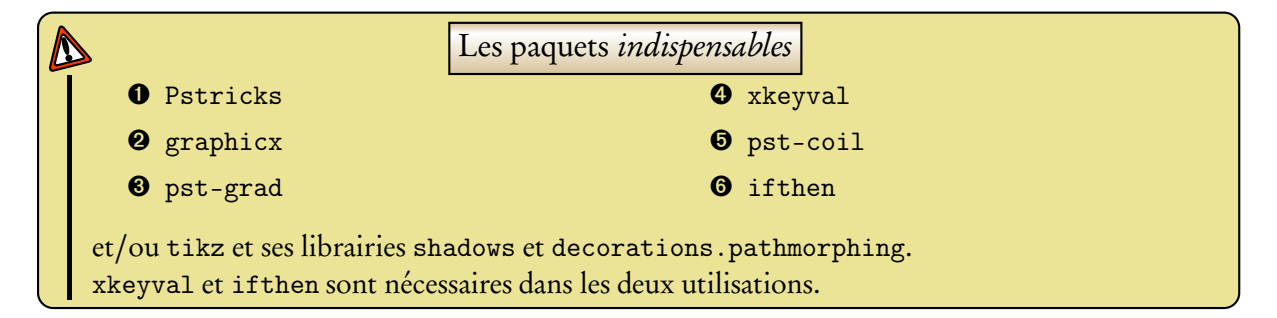

# <span id="page-2-1"></span>2 La chargement du paquet

Depuis la version 2.0 de bclogo, le chargement s'effectue avec deux options, soit on utilise pstricks (par défaut) $^3$  $^3$  soit tikz. Ceci s'effectue dans le préambule du document L<sup>AT</sup>EX :

```
Code
    \ usepackage [ tikz ]{ bclogo }
   \Omega11
    \ usepackage [ pstricks ]{ bclogo }
```
Remarque : Les syntaxes

\ usepackage [ pstricks ]{ bclogo }

et

\ usepackage { bclogo }

sont équivalentes.

# <span id="page-2-2"></span>3 Syntaxe générale

Quelque soit l'option de chargement choisie, la syntaxe pour la création de boîte est la même.

Voici le schéma de base pour réaliser une boîte :

```
Code
   \ begin { bclogo }[ < options >]{ Titre }
   Corps de la boite ...
   \ end { bclogo }
```
<sup>2</sup>Ceci grâce à Patrick FRADIN

<span id="page-2-4"></span><span id="page-2-3"></span><sup>&</sup>lt;sup>3</sup>Ceci est issue d'un conseil d'Herbert VOSS qui vérifie à chaque nouvelle version le code, merci à lui.

# <span id="page-3-1"></span><span id="page-3-0"></span>4 Les options

#### 4.1 La couleur de fond

On définit la couleur de fond grâce à couleur = <macouleur>, par exemple :

# <span id="page-3-5"></span>**Code**

```
\ begin { bclogo }[ couleur = blue !30]{ Mon Titre }
  Du texte qui se r \backslash 'ep \backslash 'ete encore et encore pour l'exemple, du texte qui
  se r\backslash' ep\backslash' ete encore et encore pour l'exemple, du texte qui se r\backslash' ep\backslash' ete
  encore et encore pour l'exemple\dots
\ end { bclogo }
```
Ce qui donne :

# <span id="page-3-6"></span>**X**Mon Titre

Du texte qui se répète encore et encore pour l'exemple, du texte qui se répète encore et encore pour l'exemple, du texte qui se répète encore et encore pour l'exemple. . .

Par défaut la couleur est blanche.

#### <span id="page-3-2"></span>4.2 L'arrondi des coins

On commande la taille de l'arrondi dans les options de la manière suivante arrondi=<valeur>, elle<sup>[4](#page-3-4)</sup> se règle en cm :

# <span id="page-3-7"></span>**Code**

```
\ begin { bclogo }[ couleur = blue !30 , arrondi = 0.1]{ Mon Titre }
  Du texte qui se r\'ep\'ete encore et encore pour l'exemple, du texte qui
  se r\'ep\'ete encore et encore pour l'exemple, du texte qui se r\'ep\'ete
  encore et encore pour l'exemple\dots
\ end { bclogo }
```
Ce qui donne :

### <span id="page-3-8"></span>**X**Mon Titre

Du texte qui se répète encore et encore pour l'exemple, du texte qui se répète encore et encore pour l'exemple, du texte qui se répète encore et encore pour l'exemple. . .

Par défaut, l'arrondi est à 0.

### <span id="page-3-3"></span>4.3 Le style de titre

Il y a deux styles de titre. Un, par défaut ou avec la commande cadreTitre = false. Les boîtes précédentes utilisent ce style de titre.

<span id="page-3-4"></span>Le second style, plus élaboré, est un cadre avec un gradient de couleur gold. Ceci s'obtient avec la commande cadreTitre = true.

<sup>4</sup>Avant la version 2.22, les arrondis pstricks étaient relatifs, ils sont maintenant absolus.

```
Code
   \ begin { bclogo }[ couleur = blue !30 , arrondi =0.1 , cadreTitre = true ]{ Mon Titre }
      Du texte qui se r\'ep\'ete encore et encore pour l'exemple, du texte qui
      se r\backslash' ep\backslash' ete encore et encore pour l'exemple, du texte qui se r\backslash' ep\backslash' ete
      encore et encore pour l'exemple dots
   \ end { bclogo }
```
Ce qui donne :

### <span id="page-4-2"></span>୫ଽ Mon Titre Du texte qui se répète encore et encore pour l'exemple, du texte qui se répète encore et encore pour l'exemple, du texte qui se répète encore et encore pour l'exemple. . .

#### <span id="page-4-0"></span>4.4 Les logos

C'est là que réside l'originalité de bclogo... Pour la plupart, je les ai dessinés avec Inkscape et exportés en PSTricks.

Il y a depuis la version 2.0, plusieurs façons de créer des logos, soit au format pstricks, soit au format pgf, soit au format eps, soit au format pdf. Des commandes sont définies appelant les fichiers aux différents formats.

La création de logo est un travail amusant, ceux qui veulent y participer n'ont qu'à me contacter par mail (les logos sont définis avec une largeur de 17pt, la hauteur est plus ou moins libre dans la mesure du raisonnable). Lors de la création des logos il faut veiller à permettre la double utilisation tikz et pstricks.

Voici la liste des logos :

<span id="page-5-0"></span>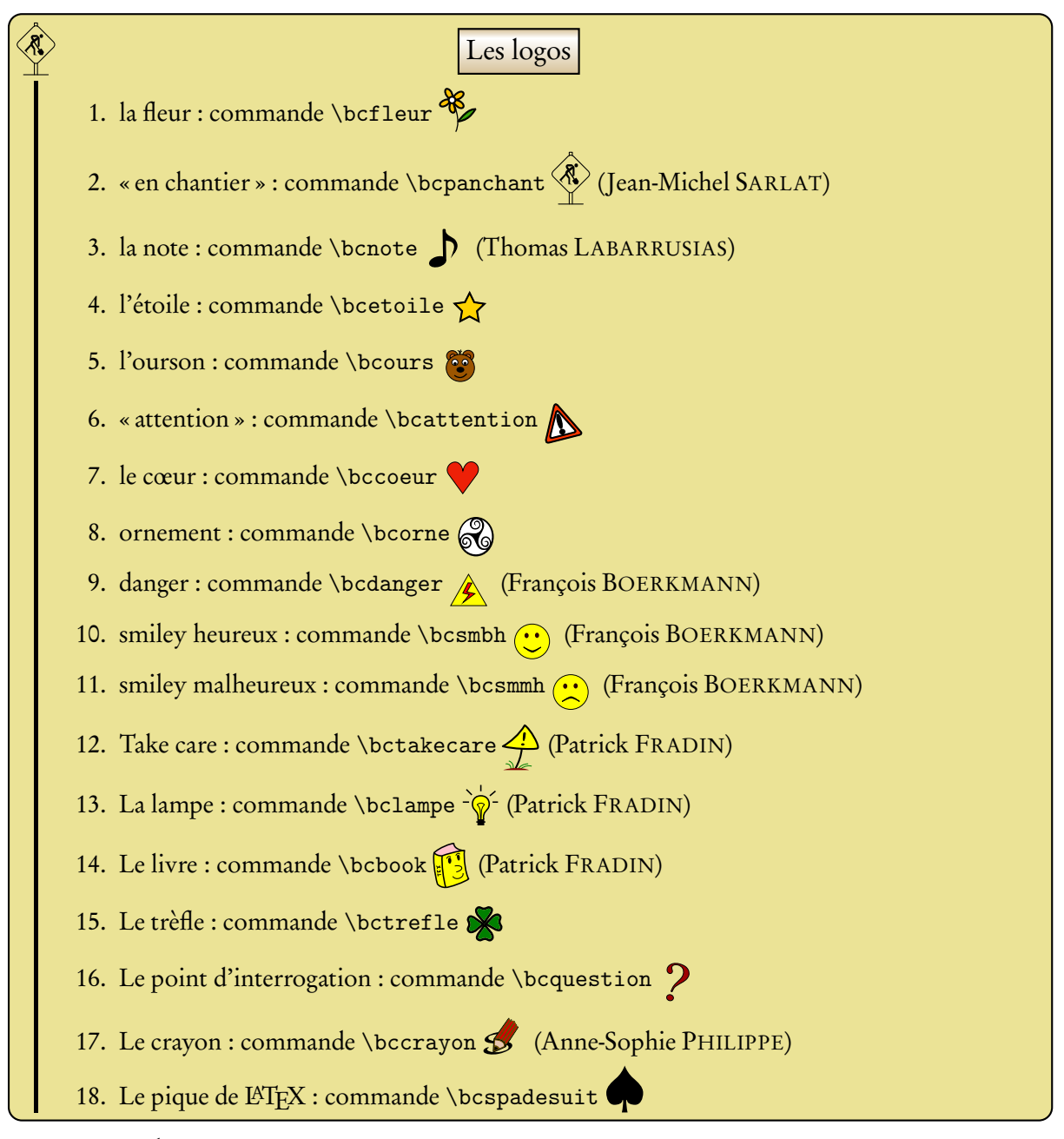

Par exemple,

### <span id="page-5-1"></span>**Code**

```
\ begin { bclogo }[ couleur = blue !30 , arrondi = 0.1 , logo = \ bctrefle ]{ Mon Titre }
 Du texte qui se r\'ep\'ete encore et encore pour l'exemple, du texte qui
 se r\'ep\'ete encore et encore pour l'exemple, du texte qui se r\'ep\'ete
  encore et encore pour l'exemple \dots
\ end { bclogo }
```
produit :

### <span id="page-5-2"></span>**Mon** Titre

Du texte qui se répète encore et encore pour l'exemple, du texte qui se répète encore et encore pour l'exemple, du texte qui se répète encore et encore pour l'exemple. . .

Remarque : On peut se définir soi-même de nouvelle commande de logo sans pour autant que ces logos soient disponible dans bclogo. Par exemple, pour obtenir le *coeur* de L<sup>AT</sup>EX  $\heartsuit$ , il suffit de définir dans le préambule de document la commande :

```
\ newcommand \ bcheartsuit {\ centering \ huge $\ heartsuit $}
```
donnera le même resultat que pour le pique LATEX (attention \bcheartsuit n'est pas définie dans bclogo).

On peut aussi faire ceci pour un code pstricks, pgf, une image. . . Voici trois exemples illustrant respectivement les trois cas mentionnés :

# <span id="page-6-2"></span>**Code**

```
% mon logo code pstricks
\ newcommand \ monlogopst {\ begingroup \ input { monlogo . pst }\ endgroup }
% mon logo code pgf
\ newcommand \ monlogopgf {\ begingroup \ input { monlogo . pgf }\ endgroup }
% mon image
\verb+\newcommand\mathrm{+ and \mathrm{model}}+ includesraphics \verb+ [width=17pt]{monimage}+
```
# <span id="page-6-0"></span>4.5 L'ombre

La gestion de l'ombre se règle comme les autres options. Par défaut, il n'y en a pas (la valeur ombre vaut false). On active l'ombre avec la commande ombre = true. Par exemple :

#### <span id="page-6-3"></span>**Code** \ begin { bclogo }[ couleur = blue !30 , arrondi = 0.1 , ombre = true ]{ Mon Titre } Du texte qui se r\'ep\'ete encore et encore pour l'exemple, du texte qui se r $\backslash$ ' ep $\backslash$ ' ete encore et encore pour l'exemple, du texte qui se r $\backslash$ ' ep $\backslash$ ' ete encore et encore pour l'exemple\dots \ end { bclogo }

Ce qui produit :

# <span id="page-6-4"></span>**X**Mon Titre

Du texte qui se répète encore et encore pour l'exemple, du texte qui se répète encore et encore pour l'exemple, du texte qui se répète encore et encore pour l'exemple. . .

### <span id="page-6-1"></span>4.5.1 Paramètres de l'ombre

Épaisseur On règle l'épaisseur de l'ombre avec la commande epOmbre = <valeur en cm>. La valeur par défaut est de 0.125 cm.

Couleur On règle la couleur avec la commande couleurOmbre = <couleur>. La valeur par défaut est black.

Voici un exemple illustrant les deux options :

```
Code
   \ begin { bclogo }[ couleur = blue !30 , arrondi = 0.1 , ombre = true , epOmbre =
         0.25 , couleurOmbre = black !30]{ Mon Titre }
      Du texte qui se r \backslash 'ep \backslash 'ete encore et encore pour l'exemple, du texte qui
     se r\'ep\'ete encore et encore pour l'exemple, du texte qui se r\'ep\'ete
     encore et encore pour l'exemple\dots
   \ end { bclogo }
```
produit :

### <span id="page-7-4"></span>**X**Mon Titre

Du texte qui se répète encore et encore pour l'exemple, du texte qui se répète encore et encore pour l'exemple, du texte qui se répète encore et encore pour l'exemple. . .

#### <span id="page-7-0"></span>4.6 Styles de barre

La syntaxe générale de commande du style de barre est barre=<style>.

#### <span id="page-7-1"></span>4.6.1 La barre droite

Par défaut, on a une barre verticale droite comme dans tous les exemples précédents (la commande est barre=line).

Épaisseur On peut régler l'épaisseur de la barre grâce à la commande epBarre = <valeur en pt>. Par exemple :

### <span id="page-7-5"></span>**Code**

```
\ begin { bclogo }[ couleur = blue !30 , arrondi = 0.1 , logo = \ bcquestion , epBarre
    = 3.5]{ Mon Titre }
   Du texte qui se r \rightarrow eep 'ete encore et encore pour l'exemple, du texte qui
  se r\'ep\'ete encore et encore pour l'exemple, du texte qui se r\'ep\'ete
  encore et encore pour l'exemple\dots
\ end { bclogo }
```
donne :

### <span id="page-7-6"></span>**7** Mon Titre

Du texte qui se répète encore et encore pour l'exemple, du texte qui se répète encore et encore pour l'exemple, du texte qui se répète encore et encore pour l'exemple. . .

Par défaut cette valeur epBarre = 1.5pt.

#### <span id="page-7-2"></span>4.6.2 La barre « zigzag »

Ce style de barre s'obtient avec la commande barre=zigzag. Par exemple :

```
Code
   \ begin { bclogo }[ couleur = blue !30 , arrondi = 0.1 , logo = \ bcquestion , barre =
         zigzag]{Mon Titre}
      Du texte qui se r \backslash 'ep \backslash 'ete encore et encore pour l'exemple, du texte qui
     se r\'ep\'ete encore et encore pour l'exemple, du texte qui se r\'ep\'ete
     encore et encore pour l'exemple\dots
   \ end { bclogo }
```
donne

### <span id="page-8-3"></span>Mon Titre

Du texte qui se répète encore et encore pour l'exemple, du texte qui se répète encore et encore pour l'exemple, du texte qui se répète encore et encore pour l'exemple. . .

#### <span id="page-8-0"></span>4.6.3 La barre « snake »

Ce style de barre s'obtient avec la commande barre=snake. Par exemple :

# <span id="page-8-4"></span>**Code**

```
\begin{bmatrix} b\end{bmatrix} \begin{bmatrix} c\end{bmatrix} \begin{bmatrix} c\end{bmatrix} = \begin{bmatrix} b\end{bmatrix} = \begin{bmatrix} 0\end{bmatrix} = \begin{bmatrix} 0\end{bmatrix} = \begin{bmatrix} 0\end{bmatrix} = \begin{bmatrix} 0\end{bmatrix} = \begin{bmatrix} 0\end{bmatrix} = \begin{bmatrix} 0\end{bmatrix} = \begin{bmatrix} 0\end{bmatrix} = \begin{bmatrix} 0\end{bmatrix} = snake ]{ Mon Titre }
     Du texte qui se r\'ep\'ete encore et encore pour l'exemple, du texte qui
   se r\'ep\'ete encore et encore pour l'exemple, du texte qui se r\'ep\'ete
    encore et encore pour l'exemple\dots
\ end { bclogo }
```
donne

### <span id="page-8-5"></span>Mon Titre

Du texte qui se répète encore et encore pour l'exemple, du texte qui se répète encore et encore pour l'exemple, du texte qui se répète encore et encore pour l'exemple. . .

#### <span id="page-8-1"></span>4.6.4 Réglage pour « snake » et« zigzag »

Pour ces deux styles de barre, on règle la taille (ou amplitude) de l'ondulation avec la commande tailleOndu = <valeur en pt>. C'est la taille d'une ondulation. Par défaut la valeur est de 2.5. Par exemple :

```
Code
    \begin{bmatrix} c \end{bmatrix} \begin{bmatrix} c \end{bmatrix} \begin{bmatrix} c \end{bmatrix} = blue !30, arrondi = 0.1, logo = \begin{bmatrix} c \end{bmatrix} bequestion, barre =
          snake, tailleOndu = 1.5] {Mon Titre}
       Du texte qui se r\'ep\'ete encore et encore pour l'exemple, du texte qui
       se r\'ep\'ete encore et encore pour l'exemple, du texte qui se r\'ep\'ete
       encore et encore pour l'exemple \dots
    \ end { bclogo }
```
donne

<span id="page-9-3"></span>Mon Titre

Du texte qui se répète encore et encore pour l'exemple, du texte qui se répète encore et encore pour l'exemple, du texte qui se répète encore et encore pour l'exemple. . .

#### <span id="page-9-0"></span>4.6.5 Répétition d'un « motif »

Cette fonction permet de répéter verticalement un motif quelconque à la place de la barre verticale. Ceci s'obtient avec la commande barre = motif et ce couple avec la commande motifBarre = <motif>. Par exemple :

# <span id="page-9-4"></span>**Code**

```
\begin{bmatrix} b\end{bmatrix} \begin{bmatrix} c\end{bmatrix} \begin{bmatrix} c\end{bmatrix} = \begin{bmatrix} b\end{bmatrix} = \begin{bmatrix} 0\end{bmatrix} = \begin{bmatrix} 0\end{bmatrix} = \begin{bmatrix} 0\end{bmatrix} = \begin{bmatrix} 0\end{bmatrix} = \begin{bmatrix} 0\end{bmatrix} = \begin{bmatrix} 0\end{bmatrix} = \begin{bmatrix} 0\end{bmatrix} = \begin{bmatrix} 0\end{bmatrix} = motif , motifBarre = $\ star $]{ Mon Titre }
    Du texte qui se r \rightarrow e ete encore et encore pour l'exemple, du texte qui
   se r\'ep\'ete encore et encore pour l'exemple, du texte qui se r\'ep\'ete
   encore et encore pour l'exemple\dots  Du texte qui se r\' ep\' ete encore et
             encore pour l'exemple, du texte qui
   se r \' ep \ ' ete encore et encore pour l' exemple, du texte qui se r \' ep \ ' ete
   encore et encore pour l'exemple\dots
\ end { bclogo }
```
donne

#### <span id="page-9-5"></span>Mon Titre *⋆*

*⋆* Du texte qui se répète encore et encore pour l'exemple, du texte qui se répète encore et encore

*⋆ ⋆ ⋆ ⋆* pour l'exemple, du texte qui se répète encore et encore pour l'exemple. . .Du texte qui se répète

- *⋆ ⋆* encore et encore pour l'exemple, du texte qui se répète encore et encore pour l'exemple, du texte
- *⋆ ⋆* qui se répète encore et encore pour l'exemple. . .

Si je dispose d'une image personnelle spir . eps<sup>[5](#page-9-2)</sup> ®, il suffit de mettre : motifBarre = \includegraphics{spir}. Ceci donne :

# <span id="page-9-6"></span>Mon Titre

Du texte qui se répète encore et encore pour l'exemple, du texte qui se répète encore et encore

- pour l'exemple, du texte qui se répète encore et encore pour l'exemple...Du texte qui se répète<br>Cencore et encore pour l'exemple, du texte encore pour l'exemple...Du texte qui se répète encore et encore pour l'exemple, du texte qui se répète encore et encore pour l'exemple, du texte
- qui se répète encore et encore pour l'exemple...

# <span id="page-9-7"></span>? Mon Titre

Du texte qui se répète encore et encore pour l'exemple, du texte qui se répète encore et encore pour l'exemple, du texte qui se répète encore et encore pour l'exemple. . .Du texte qui se répète encore et encore pour l'exemple, du texte qui se répète encore et encore pour l'exemple, du texte

qui se répète encore et encore pour l'exemple. . .

### <span id="page-9-1"></span>4.6.6 Image personnelle « étendue »

Si je dispose d'une image, par exemple brace.eps

<span id="page-9-2"></span> $^5$ Ici, j'utilise un .eps mais un utilisateur de pdf1atex peut très bien utiliser un jpg, pdf $\ldots$ 

grâce à la commande barre = imageExt couplée avec imageBarre = brace je l'obtiens « étirée » à la place de la barre verticale. Par exemple :

```
Code
   \begin{bmatrix} couleur = blue!30, arrondi = 0.1, logo = \bcaquetion, barre = \n\end{bmatrix}imageExt , imageBarre = brace ]{ Mon Titre }
      Du texte qui se r\'ep\'ete encore et encore pour l'exemple, du texte qui
     se r\'ep\'ete encore et encore pour l'exemple, du texte qui se r\'ep\'ete
     encore et encore pour l'exemple\dots  Du texte qui se r\'ep\'ete encore et
           encore pour l'exemple, du texte qui
     se r \' ep \ ' ete encore et encore pour l' exemple, du texte qui se r \' ep \ ' ete
     encore et encore pour l'exemple\dots
   \ end { bclogo }
```
donne

### <span id="page-10-2"></span>Mon Titre

Du texte qui se répète encore et encore pour l'exemple, du texte qui se répète encore et encore pour l'exemple, du texte qui se répète encore et encore pour l'exemple. . .Du texte qui se répète encore et encore pour l'exemple, du texte qui se répète encore et encore pour l'exemple, du texte qui se répète encore et encore pour l'exemple. . .

#### <span id="page-10-0"></span>4.6.7 Image personnelle « clippée »

Si l'on dispose d'un image personnelle (très longue), on peut grâce à la commade barre=imageClip couplée encore avec la commande imageBarre = <monimage>. On obtient à la place de la barre verticale, l'image « tronquée ». Par exmple, si je dispose de l'image losanges.eps (image tournée de 90 degrès) :

#### 

cet exemple :

# <span id="page-10-3"></span>**Code**

```
\begin{bmatrix} bclog \end{bmatrix} [couleur = blue !30, arrondi = 0.1, logo = \bcquestion, barre =
      imageClip , imageBarre = losanges ]{ Mon Titre }
   Du texte qui se r\'ep\'ete encore et encore pour l'exemple, du texte qui
  se r\backslash' ep\backslash' ete encore et encore pour l'exemple, du texte qui se r\backslash' ep\backslash' ete
  encore et encore pour l'exemple\dots Du texte qui se r\'ep\'ete encore et
         encore pour l'exemple, du texte qui
  se r \' ep \ ' ete encore et encore pour l' exemple, du texte qui se r \' ep \ ' ete
  encore et encore pour l'exemple\dots
\ end { bclogo }
```
donne :

<span id="page-11-2"></span>Mon Titre

Du texte qui se répète encore et encore pour l'exemple, du texte qui se répète encore et encore pour l'exemple, du texte qui se répète encore et encore pour l'exemple. . .Du texte qui se répète encore et encore pour l'exemple, du texte qui se répète encore et encore pour l'exemple, du texte qui se répète encore et encore pour l'exemple. . .

#### <span id="page-11-0"></span>4.6.8 Couleur de la barre

Pour les barres line, zigzag, snake et motif (pour motif, seulement si on utilise un motifs issue de LATEX, caractères, traits...), on peut changer la couleur. Pour ce faire, on utilise la commande couleurBarre = <ma couleur>. Par exemple :

# <span id="page-11-3"></span>**Code**

```
\begin{bmatrix} \begin{array}{ccc} \begin{array}{ccc} \end{array} \end{bmatrix} \begin{bmatrix} \begin{array}{ccc} \end{array} \end{bmatrix} [couleur = blue !30, arrondi = 0.1, logo = \bcquestion,
       couleurBarre = green !80! blue !60]{ Mon Titre }
   Du texte qui se r\'ep\'ete encore et encore pour l'exemple, du texte qui
  se r\veeep\éte encore et encore pour l'exemple, du texte qui se r\veeep\éte
  encore et encore pour l'exemple\dots  Du texte qui se r\' ep\' ete encore et
          encore pour l'exemple, du texte qui
  se r \' ep \ ' ete encore et encore pour l' exemple, du texte qui se r \' ep \ ' ete
  encore et encore pour l'exemple\dots
\ end { bclogo }
```
donne :

### <span id="page-11-4"></span>Mon Titre

Du texte qui se répète encore et encore pour l'exemple, du texte qui se répète encore et encore pour l'exemple, du texte qui se répète encore et encore pour l'exemple. . .Du texte qui se répète encore et encore pour l'exemple, du texte qui se répète encore et encore pour l'exemple, du texte qui se répète encore et encore pour l'exemple. . .

avec barre = snake :

### <span id="page-11-5"></span>Mon Titre

Du texte qui se répète encore et encore pour l'exemple, du texte qui se répète encore et encore pour l'exemple, du texte qui se répète encore et encore pour l'exemple. . .Du texte qui se répète encore et encore pour l'exemple, du texte qui se répète encore et encore pour l'exemple, du texte qui se répète encore et encore pour l'exemple. . .

#### <span id="page-11-1"></span>4.6.9 Pas de barre

Si on ne veut pas de barre verticale sur le côté, il suffit d'utiliser la commande barre = none. Par exemple :

```
Code
      \begin{bmatrix} \begin{array}{ccc} \begin{array}{ccc} \end{array} & \end{bmatrix} & \begin{array}{ccc} \end{array} & \begin{array}{ccc} \end{array} & \begin{array}{ccc} \end{array} & \begin{array}{ccc} \end{array} & \begin{array}{ccc} \end{array} & \begin{array}{ccc} \end{array} & \begin{array}{ccc} \end{array} & \begin{array}{ccc} \end{array} & \begin{array}{ccc} \end{array} & \begin{array}{ccc} \end{array} & \begin{array}{ccc} \end{array} & \begin{array}{ccc} \end{array} & \begin{array}{ccc} \end{array} & \begin{array}{ccc} \end{array} & \begin{array}{none]{Mon Titre}
           Du texte qui se r \backslash 'ep \backslash 'ete encore et encore pour l'exemple, du texte qui
          se r\'ep\'ete encore et encore pour l'exemple, du texte qui se r\'ep\'ete
          encore et encore pour l'exemple\dots  Du texte qui se r\'ep\'ete encore et
                     encore pour l'exemple, du texte qui
          se r\'ep\'ete encore et encore pour l'exemple, du texte qui se r\'ep\'ete
          encore et encore pour l'exemple\dots
      \ end { bclogo }
```
donne

# <span id="page-12-2"></span>Mon Titre

Du texte qui se répète encore et encore pour l'exemple, du texte qui se répète encore et encore pour l'exemple, du texte qui se répète encore et encore pour l'exemple. . .Du texte qui se répète encore et encore pour l'exemple, du texte qui se répète encore et encore pour l'exemple, du texte qui se répète encore et encore pour l'exemple. . .

# <span id="page-12-0"></span>4.7 Le bord

Par défaut, il y a un trait pour délimiter le bord de la boîte, on peut cependant choisir de ne pas en mettre avec l'option noborder = true (par défaut elle est à false).

Par exemple :

# <span id="page-12-3"></span>**Code**

```
\ begin { bclogo }[ logo = \ bccrayon , noborder = true ]{ Mon titre }
 Du texte qui se r\'ep\'ete encore et encore pour l'exemple, du
 texte qui se r\'ep\'ete encore et encore pour l'exemple, du texte
 qui se r \ 'ep \ 'ete encore et encore pour l'exemple \dots Du texte
  qui se r\'ep\'ete encore et encore pour l'exemple, du texte qui se
 r \backslash 'ep \backslash 'ete encore et encore pour l'exemple, du texte qui se
 r \ ' ep \ ' ete encore et encore pour l ' exemple \dots
\ end { bclogo }
```
donne :

# <span id="page-12-4"></span>**Mon** titre

Du texte qui se répète encore et encore pour l'exemple, du texte qui se répète encore et encore pour l'exemple, du texte qui se répète encore et encore pour l'exemple. . .Du texte qui se répète encore et encore pour l'exemple, du texte qui se répète encore et encore pour l'exemple, du texte qui se répète encore et encore pour l'exemple. . .

Cela ne vous dit rien ?

<span id="page-12-5"></span>Voici un autre exemple, avec de la couleur. . .

# **Mon** titre

Du texte qui se répète encore et encore pour l'exemple, du texte qui se répète encore et encore pour l'exemple, du texte qui se répète encore et encore pour l'exemple. . .Du texte qui se répète encore et encore pour l'exemple, du texte qui se répète encore et encore pour l'exemple, du texte qui se répète encore et encore pour l'exemple. . .

## <span id="page-13-0"></span>5 Liste des boîtes

On peut, comme avec table of contents, lister les boîtes utilisées dans le document et ce grâce à la commande :

#### \ listofbclogo

Les noms affichés dans la liste sont les différents titres des boîtes, de plus si on utilise le package hyperef, cette liste est « cliquable » et permet le transport dans le document<sup>[6](#page-13-2)</sup>. Par exemple dans ce document la liste donne (ici j'utilise un multicols pour l'affichage sur deux colonnes) :

### Liste des bclogo

[Le paquet](#page-0-1) bclogo, page 1 Les paquets *[indispensables](#page-2-5)*, page 3 [Code](#page-2-6), page 3 [Code](#page-2-7), page 3 [Code](#page-3-5), page 4 [Mon Titre,](#page-3-6) page 4 [Code](#page-3-7), page 4 [Mon Titre,](#page-3-8) page 4 [Code](#page-4-1), page 5 [Mon Titre,](#page-4-2) page 5 [Les logos](#page-5-0), page 6 [Code](#page-5-1), page 6 [Mon Titre,](#page-5-2) page 6 [Code](#page-6-2), page 7 [Code](#page-6-3), page 7 [Mon Titre,](#page-6-4) page 7 [Code](#page-7-3), page 8 [Mon Titre,](#page-7-4) page 8 [Code](#page-7-5), page 8 [Mon Titre,](#page-7-6) page 8

[Code,](#page-8-2) page 9 [Mon Titre,](#page-8-3) page 9 [Code,](#page-8-4) page 9 [Mon Titre,](#page-8-5) page 9 [Code,](#page-8-6) page 9 [Mon Titre,](#page-9-3) page 10 [Code,](#page-9-4) page 10 [Mon Titre,](#page-9-5) page 10 [Mon Titre,](#page-9-6) page 10 [Mon Titre,](#page-9-7) page 10 [Code,](#page-10-1) page 11 [Mon Titre,](#page-10-2) page 11 [Code,](#page-10-3) page 11 [Mon Titre,](#page-11-2) page 12 [Code,](#page-11-3) page 12 [Mon Titre,](#page-11-4) page 12 [Mon Titre,](#page-11-5) page 12 [Code,](#page-12-1) page 13 [Mon Titre,](#page-12-2) page 13 [Code,](#page-12-3) page 13 [Mon titre,](#page-12-4) page 13 [Mon titre,](#page-12-5) page 13

Le titre de la liste peut alors être modifié par la commande : \ renewcommand {\ titrebclogo }{ Liste des fiches }

# 6 Le code

```
1 NeedsTeXFormat { LaTeX 2 e }
2 \def \ PackageName { bclogo }
3 \def \ fileversion {v 2.22}
4 \def \ filedate {2009/15/01}
5 \ ProvidesPackage { bclogo }
6 [\ filedate \ space \ fileversion ]
7 \ RequirePackage { xkeyval , ifthen }
 8
9 %% Les options globales du package sont au nombre de 2: tikz ou pstricks
10
11 \newif \ iftikz %
12 \ define@key { bclogo . sty }{ tikz }[]{\ tikztrue }%
13 \ define@key { bclogo . sty }{ pstricks }[]{\ tikzfalse }%
```
<span id="page-13-2"></span><sup>6</sup>Ce transport est maintenant mieux gérer (version 2.21) grâce à François PÉTIARD

```
14 \ newlength {\ logowidth }\ setlength {\ logowidth }{17 pt }%
15 \ ProcessOptionsX %
16
17 \ if tikz%
18 \ RequirePackage { tikz }%
19 \ usetikzlibrary { shadows }% pour l ' ombre
20 \ usetikzlibrary { decorations . pathmorphing } % pour la barre ondulee
21 \else%
22 \ RequirePackage { graphicx }%
23 \ RequirePackage { pstricks }%
24 \ RequirePackage { pst - grad }%
25 \ RequirePackage { pst - coil }% pour la barre ondulee
26 \fi%
27 % les symboles
28 % = = = = = = = = = = = = = = = = = = = = = = = = = = = = = = == = = == = = = == = = = == = = = == = = == = = = == = = = == = = = == = = == = = = =
29
30 % si l ' option tikz est chargee
31 \ if t i kz%
32 % la fleur
33 \ newcommand \ bcfleur {\ includegraphics [ width =\ logowidth ]{ bc - fleur }}
34 % une note ( Thomas Labarussias )
35 \ newcommand \ bcnote {\ includegraphics [ width =\ logowidth ]{ bc - note }}
36 % panneau chantier ( Jean - Michel Sarlat )
37 \ newcommand \ bcpanchant {\ includegraphics [ width =\ logowidth ]{ bc - aux -301}}
38 % ours
39 \ newcommand \ bcours {\ includegraphics [ width =\ logowidth ]{ bc - ours }}
40 % etoile
41 \ newcommand \ bcetoile {\ includegraphics [ width =\ logowidth ]{ bc - etoile }}
42 % attention
43 \ newcommand \ bcattention {\ includegraphics [ width =\ logowidth ]{ bc - attention }}
44 % attention P . Fradin
45 \ newcommand \ bctakecare {\ begingroup \ input { bc - takecare . pgf }\ endgroup }
46 % lampe P . Fradin
47 \ newcommand \ bclampe {\ begingroup \ input { bc - lampe . pgf }\ endgroup }
48 % coeur
49 \ newcommand \ bccoeur {\ includegraphics [ width =\ logowidth ]{ bc - coeur }}
50 % ornement ( tire du site http :// openclipart . org )
51 \ newcommand \ bcorne {\ includegraphics [ width =\ logowidth ]{ bc - orne }}
52 % danger ( Francois )
53 \ newcommand \ bcdanger {\ includegraphics [ width =\ logowidth ]{ bc - danger }}
54 % smiley bonne humeur ( Francois )
55 \ newcommand \ bcsmbh {\ includegraphics [ width =\ logowidth ]{ bc - smiley _ bonnehumeur }}
56 % smiley bonne humeur ( Francois )
57 \ newcommand \ bcsmmh {\ includegraphics [ width =\ logowidth ]{ bc - smiley _ mauvaisehumeur }}
58 % le trefle
59 \ newcommand \ bctrefle {\ includegraphics [ width =\ logowidth ]{ bc - trefle }}
60 % le livre
61 \ newcommand \ bcbook {\ begingroup \ input { bc - book . pgf }\ endgroup }
62 % point d'interrogation
63 \ newcommand \ bcquestion {\ includegraphics [ width =\ logowidth ]{ bc - inter }}
64 % crayon anne - sophie philippe
65 \ newcommand \ bccrayon {\ includegraphics [ width =\ logowidth ]{ bc - crayon }}
66 % le pic LaTeX
67 \ newcommand \ bcspadesuit {\ centering \ huge $\ spadesuit $}
68
69
70 % si l ' option pstricks ( par defaut )
71 \else
72 % la fleur
73 \ newcommand \ bcfleur {\ begingroup \ input { bc - fleur . tex }\ endgroup }
74 % une note ( Thomas Labarussias )
75 \ newcommand \ bcnote {\ begingroup \ input { bc - note . tex }\ endgroup }
76 % panneau chantier ( Jean - Michel Sarlat )
```

```
77 \ newcommand \ bcpanchant {\ includegraphics [ width =\ logowidth ]{ bc - aux -301. eps }}
78 % ours
79 \ newcommand \ bcours {\ begingroup \ input { bc - ours . tex }\ endgroup }
80 % etoile
81 \ newcommand \ bcetoile {\ begingroup \ input { bc - etoile . tex }\ endgroup }
82 % attention
83 \ newcommand \ bcattention {\ begingroup \input { bc - attention . tex }\ endgroup }
84 % attention P. Fradin
85 \ newcommand \ bctakecare {\ begingroup \ input { bc - takecare . pst }\ endgroup }
86 % lampe P . Fradin
87 \ newcommand \ bclampe {\ begingroup \ input { bc - lampe . pst }\ endgroup }
88 % coeur
89 \ newcommand \ bccoeur {\ begingroup \ input { bc - coeur . tex }\ endgroup }
90 % ornement ( tire du site http :// openclipart . org )
91 \ newcommand \ bcorne {\ begingroup \ input { bc - orne . tex }\ endgroup }
92 % danger (Francois)
93 \ newcommand \ bcdanger {\ begingroup \ input { bc - danger . tex }\ endgroup }
94 % smiley bonne humeur (Francois)
95 \newcommand\bcsmbh{\begingroup\input {bc-smiley_bonnehumeur.tex}\endgroup}
96 % smiley bonne humeur ( Francois )
97 \newcommand\bcsmmh{\begingroup\input {bc-smiley_mauvaisehumeur.tex}\endgroup}
98 % le trefle
99 \ newcommand \ bctrefle {\ begingroup \ input { bc - trefle . tex }\ endgroup }
100 % le livre
101 \ newcommand \ bcbook {\ begingroup \ input { bc - book . pst }\ endgroup }
102 % point d'interrogation
103 \ newcommand \ bcquestion {\ begingroup \ input { bc - inter . tex }\ endgroup }
104 % crayon anne - sophie philippe
105 \ newcommand \ bccrayon {\ begingroup \ input { bc - crayon . tex }\ endgroup }
106 % le pic LaTeX
107 \ newcommand \ bcspadesuit {\ centering \ huge $\ spadesuit $}
108
109 \quad \text{if}110
111
112 % ========== == = == = == == = == == = = La fonction listable =========== = == = == == = == = == = == =
113
114 \ newcommand {\ titrebclogo }{ Liste des \ texttt { bclogo }}
115 \ newcommand \ bccaption [1]{\ addcontentsline { bcl }{ bclogo }{#1}}
116 \ newcommand \ listofbclogo {\ section *{\ titrebclogo }\ @starttoc { bcl }}
117 \newcommand\l@bclogo [2]{\par\noindent #1,~\textit{page~#2}}
118 \ newcounter { bclogocompteur } % idee de Francois Petiard
119
120 % ========= = == = = == = == = == = == = = == = == = == = == = les keys =========== = == = == == = == = == = == =
121
122 \ newlength {\ val@epBarre } % on definit une longueur : l ' epaisseur de la barre
123 \ newlength {\ val@tailleOndu } % on definit une longueur : taille d ' une ondulation
124 \ define@key { bclogo }{ logo }[\ bcfleur ]{\ def \ val@logo {#1}}
125 \ define@key { bclogo }{ couleur }[ white ]{\ def \ val@couleur {#1}}
126 \ define@key { bclogo }{ arrondi }[0]{\ def\ val@arrondi {#1}}
127 \define@key{bclogo}{epOmbre}[0.125]{\def\val@epOmbre{#1}}
128 \ define@key { bclogo }{ arrondi }[0]{\ def\ val@arrondi {#1}}
129 \ define@key { bclogo }{ couleurOmbre }[ black ]{\ def\ val@couleurOmbre {#1}}
130 \ define@key { bclogo }{ couleurBarre }[ black ]{\ def\ val@couleurBarre {#1}}
131 \ define@key { bclogo }{ imageBarre }[]{\ def\ val@imageBarre {#1}}
132 \ define@key { bclogo }{ motifBarre }[*]{\ def \ val@motifBarre {#1}}
133 \ define@key { bclogo }{ epBarre }[1.5]{\ setlength {\ val@epBarre }{#1 pt }}
134 \ define@key { bclogo }{ tailleOndu }[2.5]{\ setlength {\ val@tailleOndu }{#1 pt }}
135 \ define@boolkey { bclogo }{ cadreTitre }[ true ]{}
136 \ define@boolkey { bclogo }{ noborder }[ true ]{}
137 \ define@boolkey { bclogo }{ ombre }[ true ]{}
138 \ define@boolkey { bclogo }{ avecBarre }[ true ]{}
```

```
139 \ define@choicekey { bclogo }{ barre }{ none , line , snake , motif , zigzag , imageExt , imageClip }[
          line ]{ %
140 \ifthenelse {\equal {#1} { none } } {\KV@bclogo@avecBarrefalse }%
141 {\ def \ bc@barre {\ @nameuse { bc@barre #1}}} %
142 \frac{\cancel{0}^{\text{2}}}{\cancel{0}}143
144
145
146 % selection par defaut
147 \ presetkeys { bclogo }{ logo , barre , couleur , arrondi , couleurOmbre , couleurBarre , epOmbre ,
          epBarre, tailleOndu, ombre=false, cadreTitre=false, avecBarre = true, noborder=
          false }{} %
148
149 % les differente commande de barre vertical a gauche
150
151 \ newcommand {\ bc@barreline }{\ color {\ val@couleurBarre }\ vrule width \ val@epBarre }%
152
153 \ newcommand {\ bc@barremotif }{%
154 \begin { minipage }{\ logowidth }\ color {\ val@couleurBarre }\ centering %
155 \vbox to \ invboxh {\ cleaders \ vbox {\ vss \ val@motifBarre \ vss }\ vfill }%
156 \end { minipage }}
157
158
159 \ newcommand {\ bc@barresnake }{%
160 \begin { minipage }{\ logowidth }\ centering
161 \ if tikz
162 \begin { tikzpicture }[ decoration ={ snake , segment length =2.66\ val@tailleOndu ,
          amplitude =\ val@tailleOndu }]
163 \draw [decorate, line width=1pt, color=\val@couleurBarre](0,\invboxh)--(0,0);\end{
          tikzpicture }%
164 \text{ }\theta165 \ psset { unit =1 pt }
166 \begin { pspicture } (0,0) (0, \infty) }
167 \pszigzag [coilarm=0pt, coilwidth=2\val@tailleOndu, linewidth=1pt, linearc=1pt,
          coilheight =1.33, linecolor = \ val@couleurBarre ](0, \iota) invboxh )(0, 0)168 \end { pspicture }%
169 \fi
170 \end { minipage }} %
171
172 \ newcommand {\ bc@barrezigzag }{%
173 \begin { minipage }{\ logowidth }\ centering
174 \iftikz
175 \begin { tikzpicture }[ decoration ={ zigzag , segment length =2.66\ val@tailleOndu ,
          amplitude =\ val@tailleOndu }]
176 \draw [decorate, line width=1pt, color = \val@couleurBarre ](0, \infty) - -(0,0) ; \end {
          tikzpicture }%
177 \else
178 \ psset { unit =1 pt }
179 \begin { pspicture } (0,0) (0, \infty)180 \pszigzag [coilarm=0pt, coilwidth=2\val@tailleOndu, linewidth=1pt, coilheight=1.33,
          linecolor =\ val@couleurBarre ](0,\invboxh)(0,0)
181 \end { pspicture }%
182 \setminusfi
183 \end { minipage }} %
184
185 \ newcommand {\ bc@barreimageEx t }{ % l ' image est deformee
186 \begin { minipage }{\ logowidth }\ centering
187 \ includegraphics [ width =\ logowidth , height =\ invboxh ]{\ val@imageBarre }
188 \end {minipage}
189 }%
190
191 \newcommand {\bc@barreimageClip } {%
192 \begin { minipage }{\ logowidth }\ centering
```

```
193 \includegraphics [viewport=0 0 \logowidth" \invboxh, %
194 clip=true]{\val@imageBarre }%
195 \end { minipage }
196 }%
197
198
199 % =========== = == == == = == == Quelques definitions ========= = == = == = == = == = == = == = == = == = =
200 % boite globale
201 \ newsavebox {\ envbox }
202 % boite interieure la ligne 2 du tableau barre + texte
203 \ newsavebox {\ invbox }
204 % pour la hauteur de la boite
205 \ newlength {\ invboxh }\ newlength {\ invboxd }
206 % %% precaution JCC
207 \ newcommand *\ bclogotitre {}
208 \ newlength {\ pgfframesep }
209 \ setlength {\ pgfframesep }{\ iftikz 3 pt \else \ psframesep \fi}
210
211 % =========== = == == == = == == L ' environnement ========= == === = == = = == = == = == = == = = == = == = =
212213 \ newenvironment *{ bclogo }[2][]{ %
214 \ setkeys { bclogo }{#1} % on recupere les options
215 \par\noindent% attention au retrait d'alinea
216 % on definit les commandes qui seront utilisees dans la seconde
217 % parti de l'environnement
218 % la commande pour le titre
219 \ renewcommand *\ bclogotitre {#2}
220 % La commande pour les coins arrondis
221 \newcommand {\arr} {\val@arrondi }
222 % deux types de titres
223 \ifKV@bclogo@cadreTitre% si cadreTitre = true
224 \ newcommand {\ structitre }{%
225 \ iftikz% cadreTitre tizk
226 \ hfil
227 \ begin { tikzpicture }\ node [ rectangle , thick , top color = red !60! green !40 , bottom
              color=white, draw]{\langle \text{large #2};228 \ end { tikzpicture }%
229 \hbar \hbar \hbar \hbar \hbar230 \ else % cadreTitre pstricks
231 \lambda hfi1232 \ psframebox [ fillstyle = gradient , gradmidpoint =0.2 , gradangle =0 , gradbegin = red !60!
              green !40, gradend=white \{\langle 1 \rangle \#2}%
233 \ hfil %
234 \frac{123}{1}235 }
236 \ else % sinon cadreTitre = false
237 \ newcommand {\ structitre }{\ large \ textbf {#2}} %
238 \sqrt{f} i \%239 \ begin { lrbox } {\invbox }%
240 \begin { minipage }{\ dimexpr \ linewidth -2\ pgfframesep -4 pt -\ logowidth -\
          ifKV@bclogo@ombre\val@epOmbre cm\elseOpt\fi\relax}%
241 }%
242 \frac{19}{20}243 \end { minipage }%
244 \end { lrbox }%
245
246 % calcul de la hauteur totale de la boite intereure
247 \settoheight {\invboxh}{\usebox {\invbox}}%
248 \ settodepth {\ invboxd }{\ usebox {\ invbox }} %
249 \ addtolength {\ invboxh }{\ invboxd }%
250251 % on commence la boite interieur ou est le texte et la barre vertical
252 \ begin { lrbox }{\ envbox }%
```

```
253 \ begin { tabular }{ @ {} c@ {} p {\ dimexpr \linewidth -2
254 \ pgfframesep -4 pt -\ logowidth -\ ifKV@bclogo@om br e \ val@epOmbre cm \ else 0 pt
255 \fi } @ {}}
256 \ begin { minipage }{\ logowidth }{\ refstepcounter { bclogocompteur }\ bccaption {\
             bclogotitre }\ val@logo }\ end{ minipage }& %
257 \ifKV@bclogo@cadreTitre%
258 \ begin { minipage }{\ dimexpr \ linewidth -2
259 \ pgfframesep -4 pt -\ logowidth -\ ifKV@bclogo@omb re \ val@epOmbre cm \ else 0 pt
260 \fi }{\structitre }\end{minipage}%
261 \else \structitre \fi \\%
262 \ifKV@bclogo@avecBarre% si il y a une barre verticale
263 \ bc@barre & \ usebox { \ invbox } %
264 \ else % sinon
265 \multicolumn {2}{c}{\text{usebox}}{\text{invbox}}266 \fi%
267 \end { tabular } %
268 \ end { lrbox }%
269
270 % Affiche l'ensemble dans un cadre en couleur.
271 \iftikz% tikz
272 \ par \ noindent
273 \ begin { tikzpicture }%
274 \ifKV@bclogo@ombre%cadre ombre
275 \node [fill='value, thick, shape=rectangle, inner sep='perferenceep,rounded corners=\arctan \frac{1}{6}276 general shadow ={ fill =\ val@couleurOmbre } , shadow xshift =\ val@epOmbre cm , shadow
              yshift = - \ val@epOmbre cm, draw = \ ifKV@bclogo@noborder none \ else black \fi
              ]{\ usebox {\ envbox }};
277 \ else % cadre sans ombre
278 \node [fill =\val@couleur, thick, shape=rectangle, inner sep =\pgfframesep, rounded
               corners=\arr cm, draw=\ifKV@bclogo@noborder none\else black\fi]{\usebox
              {\ \verb|{\\endbox}|;\279 \qquad \qquad \int f i
280 \ end { tikzpicture }
281 \ par %
282 \ else % pstricks
283 \ noindent
284 \ifKV@bclogo@ombre%cadre ombre
285 \ psframebox [ cornersize = absolute , linearc =\ dimexpr \ arr cm * 2 , fillstyle = solid ,
            shadow=true, shadowsize=\val@epOmbre cm,%
286 shadowcolor =\ val@couleurOmbre , fillcolor =\ val@couleur , linestyle =\
              ifKV@bclogo@noborder none\else solid\fi]{\usebox{\envbox}}
287 \ else % cadre sans ombre
288 \ psframebox [ cornersize = absolute , linearc =\ dimexpr \ arr cm * 2 , fillstyle = solid ,
            fillcolor =\ val@couleur, linestyle =\ ifKV@bclogo@noborder none\else solid\fi
            ]{\ usebox {\ envbox }}
289 \{f_i\}290 \ par \ vspace *{0.2 cm }
291 \fi% fin
292 \ ifKV@bclogo@om br e \ vspace *{\ val@epOmbre cm }\ fi
293 }%
```